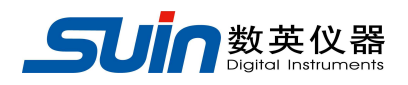

用户使用指南 出版号 2824404JS

# TFG8120

# 低噪声频率合成器

石家庄数英仪器有限公司 (原石家庄市无线电四厂) 10/2015

# **TFG8120** 低噪声频率合成器简介

TFG8120 低噪声频率合成器输出频率范围在 1µHz 到 120MHz 之间,该合成器具有一 个低噪声可调内部时基,也可以锁相到外部的具有长期稳定性的 10MHz 信号。TFG8120 低噪声频率合成器被广泛应用在信号测量、微波合成、相位噪声特性分析、雷达和通信 时钟系统测量等领域。

TFG8120 低噪声频率合成器的主要特性为:

●48 位的频率分辨率, 14 位的相位分辨率和 12 位的幅度分辨率

●一个正弦波输出端口和一个脉冲输出端口

- ●仪器显示和控制通过前面板 LCD 触摸屏实现
- ●通过 RS-232 进行远程控制通信
- ●具有 AM、FM 和 PM 调制功能
- **●独立的 2U 标准安装机箱**

#### TFG8120 低噪声频率合成器 TFG8120 低噪声频率合成器及附件

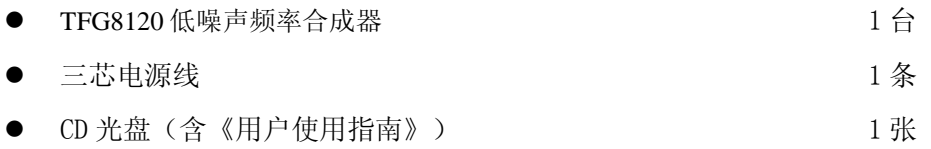

# 本书概要

快速入门:

第一章 帮助您快速掌握 TFG8120 低噪声频率合成器的基本使用方法。

原理概述:

第二章 主要阐述 TFG8120 低噪声频率合成器的基本工作原理。

使用说明:

第三章 TFG8120 低噪声频率合成器的功能、操作和应用的详细叙述。

程控接口:

第四章 帮助您掌握 TFG8120 低噪声频率合成器程控接口的使用方法。

#### 服务与支持:

第五章 介绍 TFG8120 低噪声频率合成器的保修与技术支持的方法。

#### 技术参数:

第六章 详细介绍 TFG8120 低噪声频率合成器的性能指标和技术规格

告知:本文档所含内容如有修改,恕不另告。本文档中可能包含有技术方面不够准确的地方或印刷错 误。本文档只作为仪器使用的指导,石家庄数英仪器有限公司对本文档不做任何形式的保证,包括但 不限于为特定目的的适销性和适用性所作的暗示保证。

#### 录  $\boxplus$

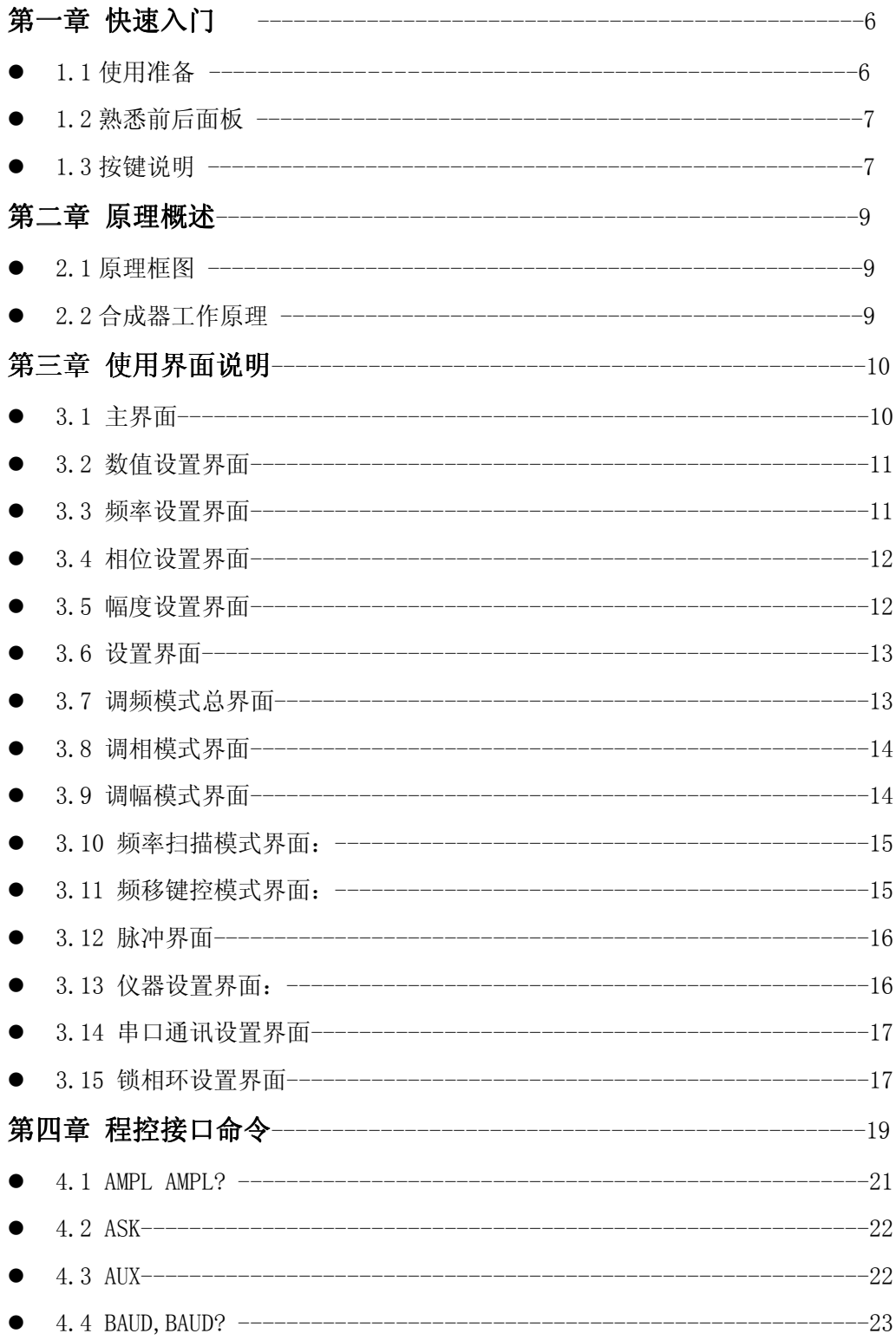

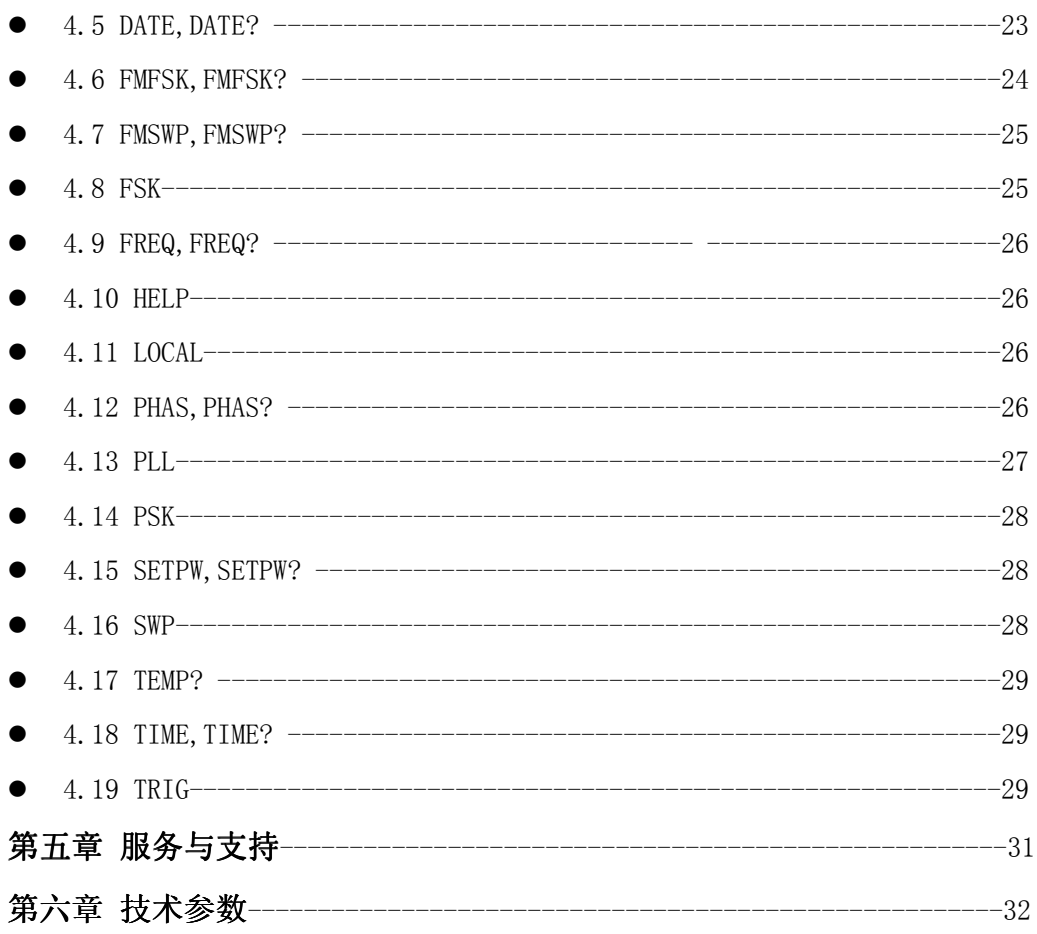

# 第一章 快速入门

本章对 TFG8120 低噪声频率合成器的前后面板进行了描述, 对合成器的操作及 功能作了简要的介绍,使您能尽快掌握其基本使用方法。

#### **1.1** 使用准备:

**1.1.1** 检查整机与附件: 根据装箱单检查仪器及附件是否齐备完好,如果发现包装 箱严重破损,请先保留,直至仪器通过性能测试。

#### **1.1.2** 接通仪器电源:

仪器在符合以下的使用条件时,才能开机使用。

电压:  $AC220(1+10%)V$ 

频率: 50 $(1\pm5\%)$  Hz

- 功耗: < 30VA
- 温度:0~40℃
- 湿度:<80%

将电源插头插入交流 220V 带有接地线的电源插座中, 按后面板上的电源开 关,电源接通,仪器进行初始化,首先显示仪器名称和制造厂家,然后装入默认参 数值,显示主页面操作界面, OUT1 输出 1MHz 信号, 进入正常工作状态。

# 警告: 为保障操作者人身安全,必须使用带有安全接地线的三孔电源插座。

# **1.2** 熟悉前后面板:

#### **1.2.1** 前面板总览:

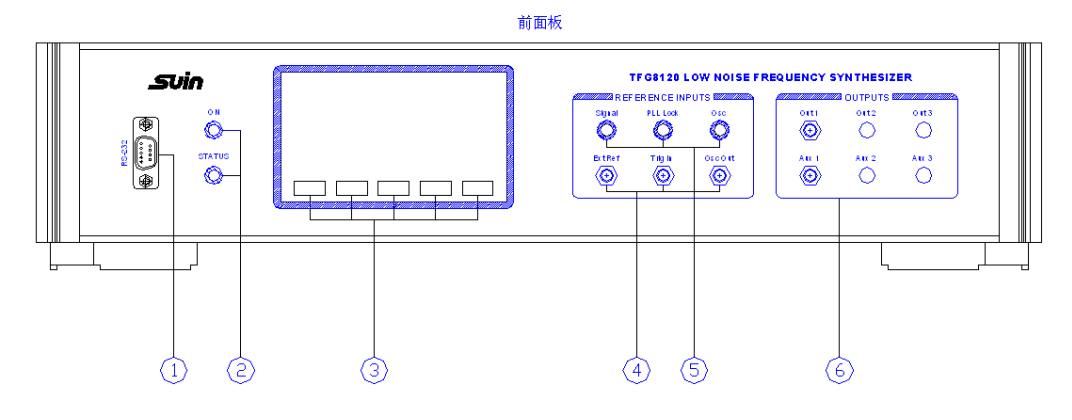

- ○1 .RS232 接口
- ○2 .电源指示灯,状态指示灯
- ○3 .触摸屏及按键位置
- ○4 .外部基准输入/内部晶振控制电压输入,外部触发输入,内部晶振输出
- ○5 .外部基准指示灯,PLL 锁定指示灯,Osc 内部晶振指示灯
- ○6 .输出端口

#### **1.2.2** 后面板总览:

后面板 ©) 000000<br>000000 C 220V/50 Hz 2A 00000000<br>0000000<br>0000000 ०००००० 000000000000000000000 Ø, C ⊗ ००८ 000000000000000 ŏŏŏ юō ⊗ ⊗ SHUIAZHUANG SUIN INSTRUMENTS CO.,LTD. ⊗ ◈

电源插座及开关

# 1.3 键盘说明:

本合成器采用的是触摸屏控制输入,一共分为五大组按键。

#### 1.3.1FREQ 组键:

【set】【step】【up】【down】【exit】键,配合用来设置输出频率。

#### 1.3.2 PHASE 组键:

【set】【step】【up】【down】【exit】键,配合用来设置输出相位。

#### 1.3.3 AMPL 组键:

【set】【step】【up】【down】【exit】键,配合用来设置输出幅度。

#### 1.3.4 SET 组键:

 【mod】【aux】【inst】【exit】键,分别用来设置工作模式、脉冲、仪器参 数。

#### 1.3.5 SYNTH 组键:

用来设置第几路输出。

#### 具体操作请参见第三章使用说明

#### 第二章 原理概述

通过本章内容,您可以了解到频率合成器基本概念和仪器的内部操作,从而对仪器 的性能指标有更深刻的理解,便于您更好的使用本仪器。

# 2.1原理框图

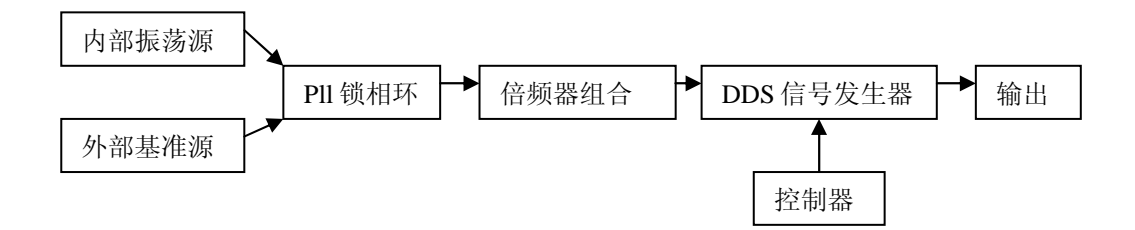

# 2.2 工作原理

 直接数字合成 (DDS ) 是一种重要的频率合成技术 ,采用该技术产生的信号,具有 频率转换速度快、频率分辨率高、频率稳定度高、相位变换连续、相位噪声低、集成度 高、易于控制及性价比高等多种优点。直接数字频率合成器是从相位概念出发直接合成 所需波形的一项频率合成技术,由相位累加器、加法器、波形存储 ROM,D/A 转换器和 低通滤波器构成。

 在直接数字频率合成器中,需要输入的控制参数是频率控制字和相位控制字,分别 控制频率和相位。频率控制字作为累加器的输入,每经过一个时钟周期,累加器的输出 就增加一个频率控制字,然后再反馈到累加器的输入端。这个累加器的输出输入到加法 器,与相位控制字进行一次加法运算,也就是进行一次相移,从而完成相位控制。而相 位对应 ROM 中的一个地址,通过这个地址可以得到当前的数字信号值。最后,信号序列 经过 D/A 和低通滤波器就可以得到模拟信号。

# 第三章 使用界面说明

通过学习本章内容,您将对仪器的各种功能和使用方法有一个更详细地了解,轻松 自如地应用本仪器解决实际应用中的问题。

# 3.1主界面:

显示当前合成器的频率、相位、幅度值。

显示:

Frequency:频率显示单位为 Hz;

Phase:相位显示单位为 Deg;

Amplitude:幅度显示单位为 dBm、Vrms 或 Vpp。

#### 按键:

FREQ:设置输出频率,点击进入频率设置界面;

PHASE: 设置输出相位,点击进入相位设置界面;

AMPL:设置输出幅度,点击进入幅度设置界面;

SET: 设置整机参数,点击进入整机设置界面;

SYNTH1:选择合成器输出模块,点击可以循环选择输出模块。

# 3.2 数值设置界面:

用于输入参数设定值。

显示:

当前值会显示在屏幕顶部,新设置值会显示在屏幕上方方框中。 按键:

Hz: 频率设定值单位为 Hz, 保存设定值并使之生效;

kHz: 频率设定值单位为 kHz, 保存设定值并使之生效;

MHz:频率设定值单位为 MHz,保存设定值并使之生效;

deg:相位设定值单位为 Deg,保存设定值并使之生效;

dBm:幅度设定值单位为 dBm,保存设定值并使之生效;

Vrms:幅度设定值单位为 Vrms,保存设定值并使之生效;

Vpp: 幅度设定值单位为 Vpp, 保存设定值并使之生效;

BK:删除;

ESC:退出(不保存设定值);

0~9:数字 0~9 键入值;

- . :小数点;
- :负号。

# 3.3 频率设置界面:

显示合成器当前选择模块的输出频率设定值。

显示:

频率以 Hz 为单位显示出来。

按键:

Set: 键入新的频率值,点击进入数值设置界面(范围: 1uHz~120MHz);

Step: 键入新的步进值,点击进入数值设置界面(范围: 1µHz~120MHz; 最 小步进量为:1µHz);

Up:按设置的步进值微调增加;

Down:按设置的步进值微调减小;

Exit:退出到主界面。

# 3.4 相位设置界面:

显示合成器当前选择模块的输出相位设定值。

显示:

相位以 deg 为单位显示出来。

按键:

Set:键入新的相位值,点击进入数值设置界面 (范围:  $-360$ degrees $\sim$ +360degrees): Step:键入新的步进值,点击进入数值设置界面 (范围: -360deg~+360deg, 最小步进量: 0.022degrees); Up:按设置的步进值微调增加; Down:按设置的步进值微调减小; Exit:退出到主界面。

# 3.5 幅度设置界面:

显示合成器当前选择模块的输出幅度设定值。

显示:

幅度以 dBm、Vrms 或 Vpp 为单位显示出来。

按键:

Set:键入新的幅度值,点击进入数值设置界面

(幅度值≤+15 dBm, 1.26Vrms or 3.56Vpp);

Step:键入新的步进值,点击进入数值设置界面

(步进值≤ 30dBm, 1.26Vrms or 3.56Vpp;

最小步进量: 0.01dBm, 0.01Vrms and 0.01Vpp);

Up:按设置的步进值微调增加;

Down:按设置的步进值微调减小;

Exit:退出到主界面。

# 3.6 设置界面:

显示和设置整机的参数入口汇总。

按键:

Mod: 设置模式参数;

FM:设置调频模式

- PM:设置调相模式
- AM:设置调幅模式

Aux:打开/关闭脉冲输出,调节占空比,点击进入脉冲设置界面;

Inst:仪器设置和信息显示,点击进入仪器设置界面;

Exit:返回上一层显示。

# 3.7 调频模式总界面:

用于选择调频模式。

按键:

Fswp:频率扫描模式;

Fsk:频移键控模式;

Exit:返回上一层显示。

# 3.8 调相模式界面:

用于显示和设置相移键控模式。当模式被选择后,在主界面的 phase 前面会 有"\*"标示。

显示:

Phase1: 第一个相位设置值(单位: deg);

Phase2:第二个相位设置值(单位:deg)。

按键:

Phase1: 设置相位 1 值, 点击进入数值设置界面;

Phase2: 设置相位 2 值, 点击进入数值设置界面;

On/off:打开/关闭调相模式;

Up/down:在相位 1 和相位 2 中循环选择输出;

Exit:返回上一层显示。

# 3.9 调幅模式界面:

用于显示和设置幅移键控模式。当模式被选择后,在主界面的 ampl 前面会有 "\*"标示。

显示:

Rtim: 坡度时间, 即: 从幅度关闭到幅度打开的时间。

按键:

Rtim: 设置坡度时间, 点击进入数值设置界面;

On/off:打开/关闭调幅模式;

Up/down:在幅度关闭和幅度打开中循环选择;

Exit:返回上一层显示。

使用外部 trig in 引脚做幅度关闭和打开的循环。

# 3.10 频率扫描模式界面:

用于显示和设置频率扫描模式。当模式被选择后,在主界面的 Frequency 前 面会有"\*"标示。

显示:

 Freq1:开始频率(范围:0Hz~120MHz); Freq2:结束频率(范围:F1~120MHz); Dfreq: 步进频值 (范围: 1µHz~〈F2-F1〉); Rate:步进速度(范围:286.1Hz~150MHz)。 按键:

Set:进入和设置频率扫描模式各数值;

On/off:打开/关闭频率扫描模式;

Up/down:频率递增/频率递减;

Auto/stop: 打开/关闭自动递增递减模式;

 $Exit: 返回上一层显示。$ 

# 3.11 频移键控模式界面:

用于显示和设置频移键控模式。当模式被选择后,在主界面的 Frequency 前 面会有"\*"标示。

显示:

Freq1:第一个频率设置值(单位:deg);

Freq2:第二个频率设置值(单位:deg)。

按键:

F1:设置频率 1 值,点击进入数值设置界面;

F2: 设置频率 2 值, 点击进入数值设置界面;

On/off:打开/关闭频移键控模式;

Up/down:在频率 1 和频率 2 中循环选择输出;

 $Exit:$ 

使用外部 trig in 引脚做幅度关闭和打开的循环。

#### 3.12 脉冲界面:

用于显示和设置脉冲输出。

显示:

ON:脉冲输出开启;

OFF:脉冲输出关闭;

PW:占空比大小,0 时为 50%,大小可以调节。

按键:

On/off:打开/关闭脉冲输出;默认为 50%占空比;

Step: 设置微调步进值 (在 0.05、0.1、1、10 四个步进值之间选择);

Up:按设置的步进值增加占空比;

Down:按设置的步进值减少占空比;

Exit:返回上一层显示。

# 3.13 仪器设置界面:

用于显示和设置仪器配置。

按键:

Comm:设置串口通讯参数,点击进入串口通讯设置界面;

Disp:调节背光灯亮度;

Up:增加亮度

Down:减少亮度

Exit:返回上一层显示

Time:设置和查看当前时间;

Pll:设置外部基准源还是内部基准源,点击进入锁相环设置界面;

Exit:返回上一层显示。

# 3.14 串口通讯设置界面:

用于显示 RS232 串口设置,通过按键可以修改串口配置,串口通讯配合计算 机上的串口调试助手使用。

显示:

当前波特率值

按键:

Rem:进入远端计算机控制模式;

Local: 返回本机控制模式, 关闭串口通讯

Baud : 选 择 波 特 率 ( 在 9600 、 19200 、 38400 、 57600 、 115200 、 14400、 28800 中循环选择);

Test:测试串口通讯是否畅通;

Exit:返回上一层显示。

#### 3.15 锁相环设置界面:

用于显示当前锁定电压、基准源大小、直接影响状态灯的亮灭。

显示:

OSC:内部晶振源大小(正确状态为:+11dBm~+15dBm);

REF: 外部基准源大小, 仅在外部模式下可见(大小应为: +7dBm~  $+15dBm$ ).

LOCK: 锁定电压值, 仅在外部模式下可见(正确状态为:  $-0.45$  ~ - $0.35$ ):

PLL:内部晶振控制电压值,仅在外部模式下可见,范围在+/-4V 之间。

TEMP:机箱内部温度。

按键:

Ext: 选择外部基准参考源为基准(基准源为 10MHz, +7dBm~+15dBm 的振荡 源):

Int: 选择内部震荡源为基准, Ext Ref 作为控制内部晶振电压输入端, 可以 加载+/-4V 的电压值进行晶振调节;

Exit:返回上一层显示。

# 第四章 程控接口命令

该合成器进行功能访问的程控端口是 RS-232 端口。用一个 DB-9 连接器标准的 串口电缆连接到该合成器。使用一个简单的串口调试终端程序,用户可以在远程计 算机输入控制命令使用。

端口设置,上电时的 RS-232 端口默认设置为: 波特率 9600, 8 位数据位宽, 1 位停止位, 无校验位。

DB-9 连接器引脚定义:

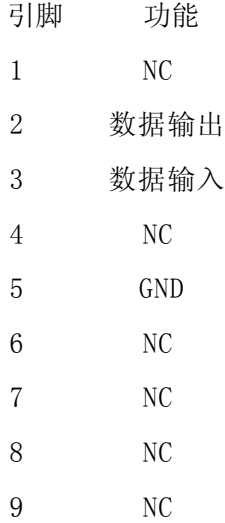

程控命令可以实现控制合成器的所有功能,命令以 ASCII 码来实现,具体如下:

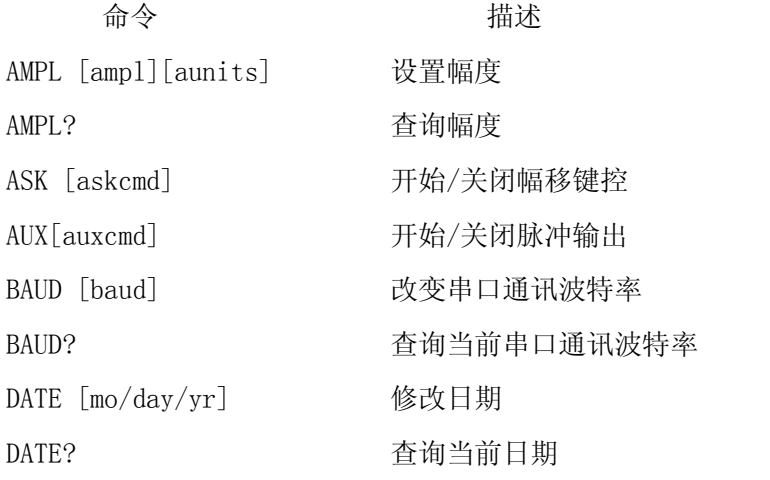

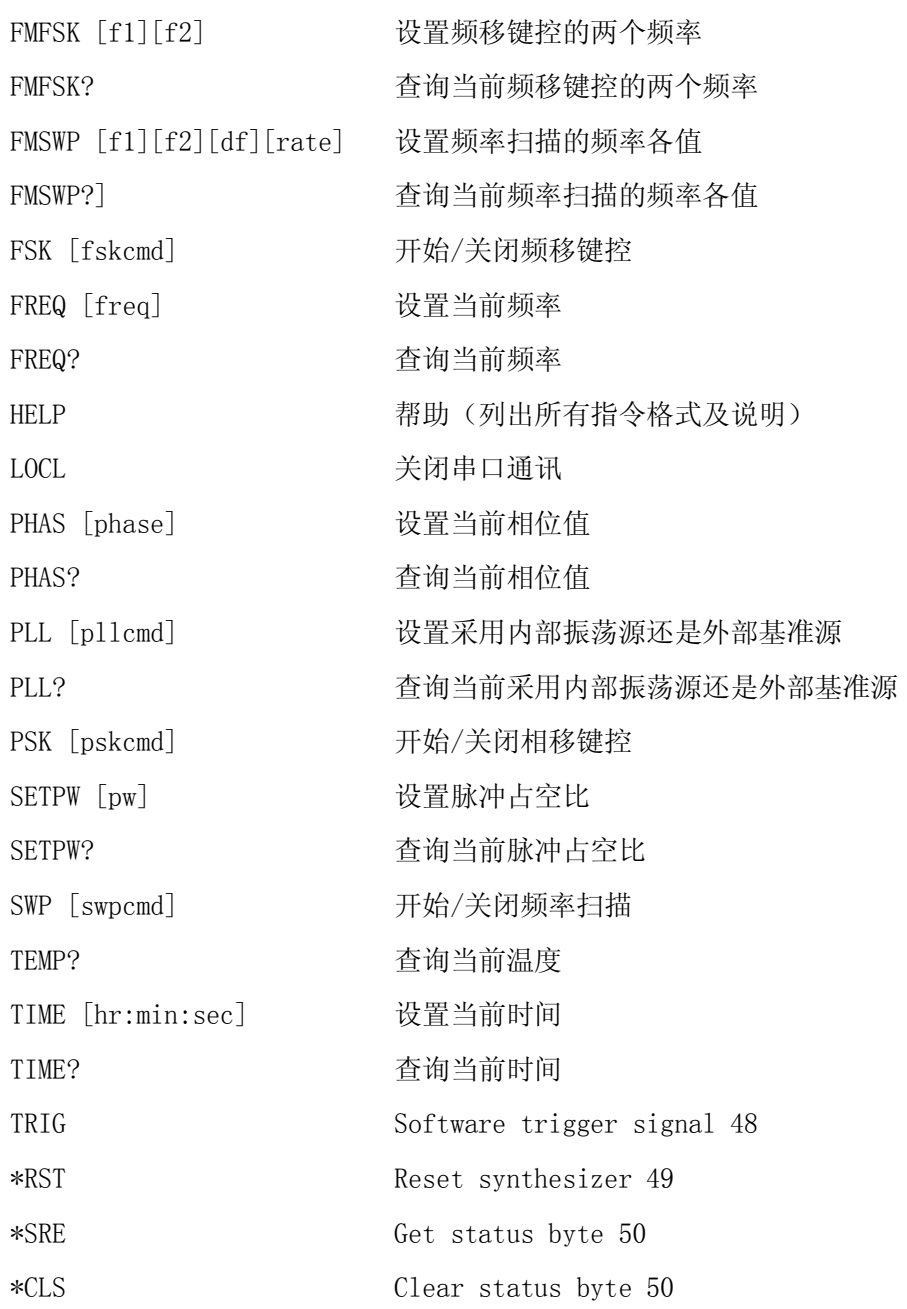

命令设置值说明

rt 幅度跳转时间 { 54.5μs ~ 3495μs } ampl 幅度值 {max +15 dBm} aunits 幅度单位 {1 – dBm }

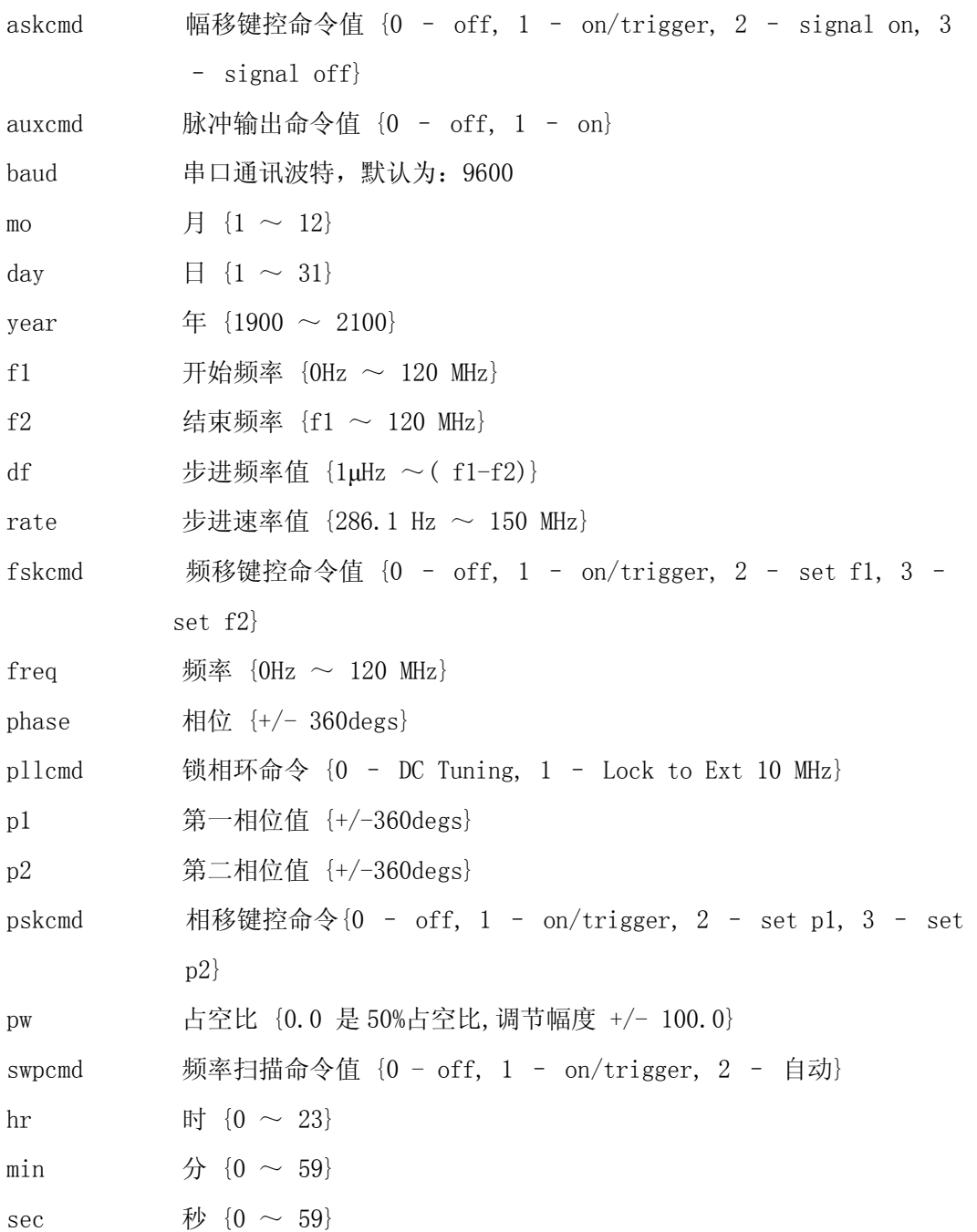

# 4.1 AMPL AMPL?

AMPL: 设置合成器幅度

## 格式: AMPL [ampl] [aunits]<cr>

AMpl 命令有一个命令控制值,一个单位控制字和一个回车字符组成。

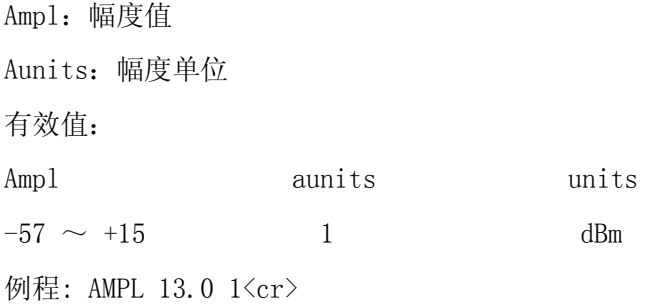

设置当前幅度为 13.0dBm。

AMPL? :查询当前幅度值

格式: AMPL? <cr>

AMPL? 命令后紧跟一个返回值

返回值格式: AMPL? [amp1] [units]<cr>

例程: AMPL? <cr>

返回值: AMPL? 13.0 dBm<cr>

#### 4.2 ASK

ASK:开始/关闭幅移键控

格式: ASK [askcmd]<cr>

ASK 命令有一个命令控制值和一个回车字符组成。

Askcmd 控制值:

- 0:关闭
- 1:打开
- 2:输出幅度开
- 3:输出幅度关
- 例程: ASK 0<cr>

关闭幅移键控。

# 4.3AUX

AUX:开始/关闭脉冲输出

#### 格式: AUX [auxcmd]<cr>

AUX 命令有一个命令控制值和一个回车字符组成。

AUXcmd 控制值:

0:关闭

1:打开

例程: AUX 0<cr>

关闭脉冲输出。

# 4.4 BAUD, BAUD?

BAUD: 设置串口通讯的波特率

#### 格式: BAUD [baud]<cr>

BAUD 命令有一个命令控制值(波特率)和一个回车字符组成。

有效波特率值:

9600

19200

38400

57600

115200

14400

28800

例程: BAUD 9600<cr>

设置串口通讯波特率为 9600。

BAUD? :查询当前波特率

#### 格式: BAUD?<cr>

BAUD? 命令后紧跟一个返回值

返回值格式: BAUD? [baud]<cr>

例程: BAUD?<cr>

返回值: BAUD? 9600<cr>

# 4.5 DATE, DATE?

DATE:修改当前日期

格式: DATE [month/day/year]<cr>

 DATE 命令有一组日期变量值和一个回车字符组成 日期有效范围: month 月有效值:  $1 \sim 12$ day 日有效值:  $1 \sim 31$ year 年有效值:  $2013 \sim 2113$ 

例程: DATE 02/02/2013<cr>

设置当前日期为 2013 年 2 月 2 日

DATE?: 查询当前时间

#### 格式: DATE?<cr>

DATE? 命令后紧跟一个返回值

返回值格式: DATE? [mo/day/year]<cr>

例程: DATE?<cr>

返回值:DATE? 02/02/2013<cr>

#### 4.6 FMFSK, FMFSK?

FMFSK:设置频移键控频率

格式: FMFSK [f1] [f2]<cr>

FMFSK 命令有两个频率变量值和一个回车字符组成 频率有效范围:

f1 开始频率, 有效范围: 0Hz ~ 120.0 MHz

 $f2 \napprox L$ 频率, 有效范围:  $f1 \sim 120.0$  MHz

例程: FMFSK 1.0 10000.0<cr>

设置开始频率为 1Hz, 终止频率为 10000Hz

FMFSK? 查询当前设置的相移键控频率

#### 格式: FMFSK? <cr>

FMFSK? 命令后紧跟一个返回值

返回值格式: FMFSK? [f1] [f2]<cr>

例程: FMFSK? <cr>

返回值: FMFSK? 1.0 10000.0<cr>

#### 4.7FMSWP,FMSWP?

FMSWP:设置频率扫描的各频率

格式: FMSWP [f1] [f2] [df] [rate]<cr>

FMSWP 命令有四个频率变量值和一个回车字符组成 频率有效范围:

- f1 开始频率, 有效范围: 0 ~ 120.0 E+6 Hz
- f2 终止频率, 有效范围: f1 ~ 120.0 E+6 Hz
- df 步进频率值, 有效范围:  $1 \mu$ Hz ~(f2-f1)

rate 步进频率速率, 有效范围: 286.1 Hz ~ 150.0 E+6 Hz

例程: FMSWP 1.0 10000.0 1.0 1000.0<cr>

设置开始频率为 1Hz, 终止频率为 10000Hz,

步进频率为 1Hz,步进速率为:1000Hz

FMSWP? :查询当前频率扫描的各频率值

#### 格式: FMSWP? <cr>

FMSWP? 命令后紧跟一个返回值

返回值: FMSWP? [f1] [f2] [df] [rate]<cr>

例程: FMSWP? <cr>

返回值: FMSWP? 1.0Hz 10000.0Hz 1.0Hz 1000.0Hz<cr>

#### 4.8FSK

FSK:开始/终止频移键控模式。当频移键控模式开启后,可以通过外部 trig in 引脚使 频率在 f1 和 f2 之间跳变,也可使用 TRIG 命令做此操作。

#### 格式: FSK [askcmd]<cr>

FSK 命令有一个命令控制值和一个回车字符组成 命令控制值说明:

- 0 终止
- 1 开始
- 2 设置频率为 F1
- 3 设置频率为 F2

例程: FSK 0<cr>

终止频移键控模式

#### 4.9 FREQ, FREQ?

FREQ: 设置输出频率值

格式: FREQ [freq] <cr>

FREQ 命令有一个命令控制值和一个回车字符组成

freq 范围:  $0 \sim 120.0$  E+6 Hz, 默认值为: 1.0 E+6Hz, 分辨率为: 1.0 E-6Hz 例程: FREQ 0.001<cr>

设置频率为 0.001Hz

FREQ? 查询当前输出设置频率

格式: FREQ? <cr>

FREQ? 命令后紧跟一个返回值

返回值格式: FREQ? [freq]<cr>

例程: FREQ? <cr>

返回值: FREQ? 0.001 Hz<cr>>

#### 4.10 HELP

HELP:输出 ASCII 码命令表

格式: HELP<cr>

HELP 命令后紧跟 ASCII 命令表

**例程: HELP<cr>** 

# 4.11LOCAL

LOCL:关闭串口通讯,返回到触摸屏控制。

格式: LOCL<cr>

#### 4.12 PHAS, PHAS?

PHAS: 设置输出相位

#### 格式: PHAS [phase]<cr>

 PHAS 命令有一个相位变量值和一个回车字符组成 相位有效范围 0 to +/- 360deg,精度为 0.022deg 。

例程: PHAS 36<cr>

设置输出相位为 36deg;

PHAS? 查询当前相位值

格式: PHAS? <cr>

PHAS? 命令后紧跟一个返回值

返回值格式:PHAS? [phase]<cr>

例程: PHAS?<cr>

返回值: PHAS? 36 deg<cr>

#### 4.13PLL

PLL : 用于选择参考源(内部振荡源和外部参考源两种方式)

格式: PLL [pllcmd] <cr>

PLL 命令有一个命令控制值和一个回车字符组成

Pllcmd

0 :使用内部基准,做参考源输入

1 :使用外部基准做参考源输入(外部基准强度在 7~15dBm)

**例程: PLL 1<cr>** 

设置使用外部基准源

PLL? 查询 pll 锁定相关状态

格式: PLL?<cr>

PLL? 命令后紧跟一个返回值

OSC:内部晶振源大小(正确状态为:+13dBm ±2);

REF:外部基准源大小(大小应为:+7dBm~ +15dBm);

LOCK: 锁定电压值 (正确状态为: -0.45 ~ -0.35);

PLL: ??????

注意: 锁定电压如果超出+/-5V 就会失锁, 锁定需要部分时间对参考源预热老化。

例程: PLL?<cr>

当 p11 处于外部参考输入时, 返回值:

PLL? Osc: 12.0dBm Ref: 15.0dBm Lock: -0.4v PLL: -0.2V

当 pll 处于内部参考输入时, 返回值:

PLL? Osc: 12.0dBm DC Tuning Enabled

#### 4.14PSK

PSK:使能/禁止相移键控模式

格式: PSK [pskcmd]<cr>

PSK 命令有一个命令控制值和一个回车字符组成

pskcmd:

- 0 禁止
- 1 使能
- 2 设置 P1 有效
- 3 设置 P2 有效
- 例程: PSK 0<cr>

禁止相移键控模式

#### 4.15 SETPW, SETPW?

SETPW : 设置脉冲输出占空比, 默认值为 0, 即: 占空比为 50%

格式: SETPW [pw] <cr>

SETPW 命令有一个占空比变量和一个回车字符组成

pw 有效范围: ±(100.0)

例程: SETPW 0.0<cr>

设置 PW 值为 0, 占空比输出为 50%

SETPW? 查询当前占空比

格式: SETPW? <cr>

SETPW?命令紧跟一个占空比返回值

返回值格式: SETPW? [pw] <cr>

例程: SETPW?<cr>

返回值: SETPW? 0<cr>

#### 4.16SWP

SWP: 禁止或使能频率扫描模式

格式: SWP [swpcmd]<cr>

SWP 命令有一个命令控制值和一个回车字符组成

swpcmd:

- 0 禁止
- 1 使能
- 2 自动

例程: SWP 1<cr>

使能频率扫描模式

#### 4.17 TEMP?

TEMP?:查询当前温度

格式: TEMP?<cr>

TEMP? 命令紧跟一个温度返回值

例程: TEMP?<cr>

返回值: TEMP? 40.1C<cr>

#### 4.18 TIME, TIME?

TIME:设置时间

格式: TIME [hr:min:sec] <cr>

TIME 命令有一组时间变量值和一个回车字符组成

时间有效范围:

hr 小时有效范围:  $0 \sim 23$ 

min 分钟有效范围:  $0 \sim 59$ 

sec 秒有效范围: 0 ~ 59

例程: TIME 12:01:00<cr>

设置当前时间为 12 点零 1 分

TIME?:查询当前时间。

格式: TIME?<cr>

TIME? 命令紧跟一个时间返回值,

例程: TIME?<cr>

返回值:TIME? 12:01:31<cr>

# 4.19 TRIG

TRIG : trig 软件控制和外部 trig in 功能相同

格式: TRIG [tricmd]<cr>

TRIG 命令有一个命令控制值和一个回车字符组成

Tricmd:

- 0:拉低电平,下降沿
- 1:拉高电平,上升沿

例程: TRIG 1<cr>

# 第五章 服务与支持

#### 保修概要

石家庄数英仪器有限公司对生产及销售产品的工艺和材料缺陷,自发货之日起给予 一年的保修期。保修期内,对经证实是有缺陷的产品,本公司将根据保修的详细规定给 于修理或更换。

除本概要和保修单所提供的保证以外,本公司对本产品没有其他任何形式的明示和 暗示的保证。在任何情况下,本公司对直接、间接的或其他继发的任何损失不承担任何 责任。

#### 联系我们

在使用产品的过程中,若您感到有不便之处,可和石家庄数英仪器有限公司直接联 系:

周一至周五 北京时间 8:00-17:00

0311-86014314(技术支持)

电话: 0311-86032327(售后服务) 传真:0311-86978321

或通过电子信箱与我们联系

E-mail: market@suintest.com

网址:http://www.suintest.com

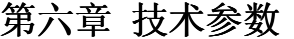

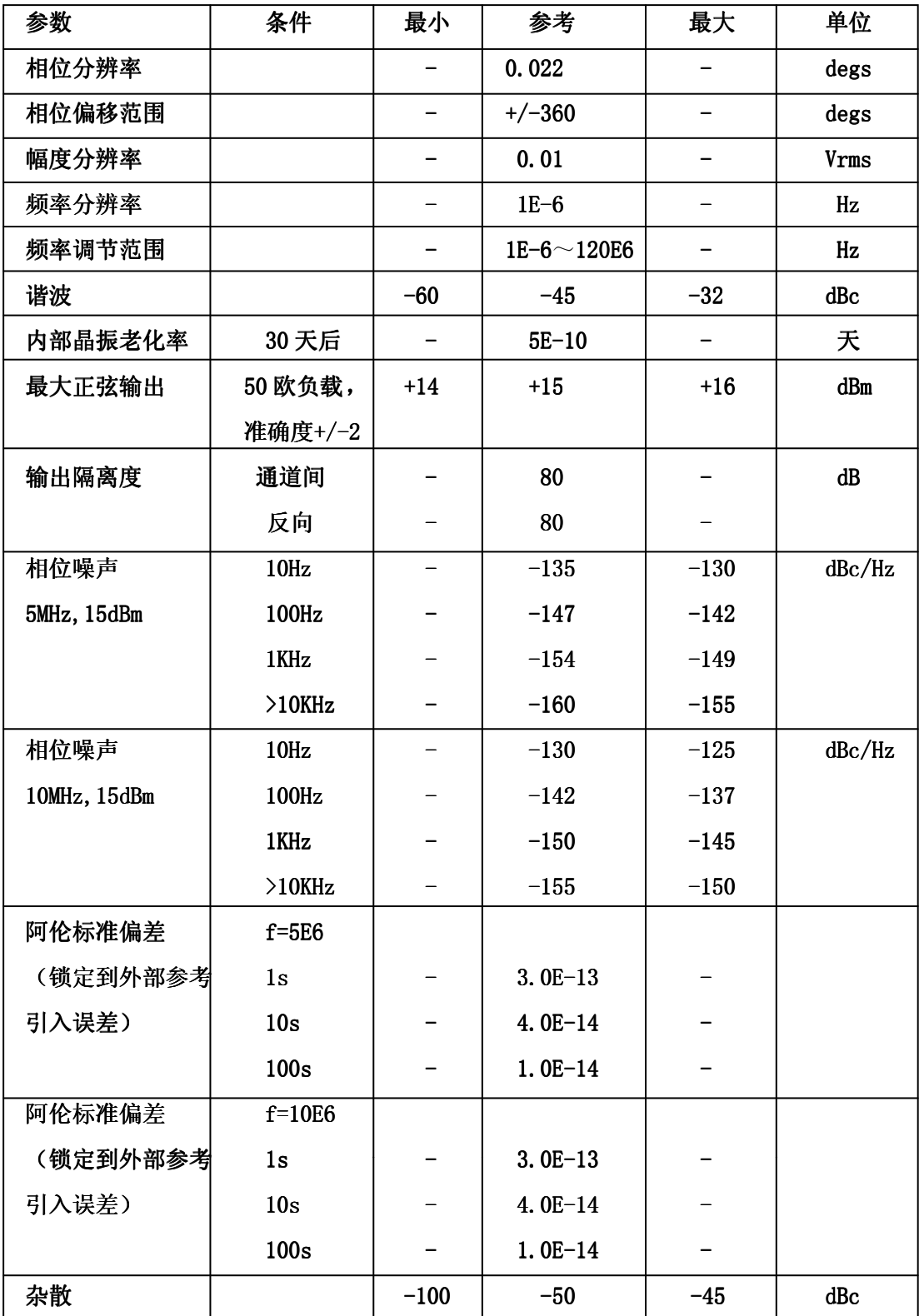